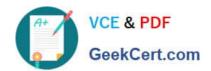

## MS-302<sup>Q&As</sup>

Microsoft 365 Teamwork Administrator Certification Transition

## Pass Microsoft MS-302 Exam with 100% Guarantee

Free Download Real Questions & Answers PDF and VCE file from:

https://www.geekcert.com/ms-302.html

100% Passing Guarantee 100% Money Back Assurance

Following Questions and Answers are all new published by Microsoft
Official Exam Center

- Instant Download After Purchase
- 100% Money Back Guarantee
- 365 Days Free Update
- 800,000+ Satisfied Customers

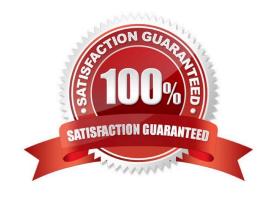

## VCE & PDF GeekCert.com

## https://www.geekcert.com/ms-302.html 2021 Latest geekcert MS-302 PDF and VCE dumps Download

## **QUESTION 1**

You have a SharePoint Server farm and a Microsoft 365 subscription.

You plan to deploy the On-premises data gateway.

Which three cloud services can use the gateway to access SharePoint data? Each correct answer presents a complete solution.

NOTE: Each correct selection is worth one point.

- A. Microsoft StaffHub
- B. Microsoft PowerApps
- C. Microsoft Power BI
- D. Microsoft Planner
- E. Microsoft Flow

Correct Answer: BDE

### **QUESTION 2**

You need to meet the technical reQuirements for the finance department site collection.

What should you do?

- A. From the SecurityandCompliance admin center, create a permission policy
- B. From the SharePoint admin center, select Sharing, and then select Limit external sharing using domains
- C. From the SecurityandCompliance admin center, create a classification label policy
- D. From the SharePoint admin center, select the finance department site collection, and then configure the Share settings

Correct Answer: B

Scenario: Restrict users from sharing content from the finance department site collection to the Litware users

To restrict domains in external sharing in SharePoint Online and OneDrive for Business at the organization level

Sign in to https://admin.microsoft.com as a global or SharePoint admin. In the left pane, under Admin centers, select SharePoint. (You might need to select Show all to see the list of admin centers.) If this opens the new SharePoint admin

center, select Classic SharePoint admin center in the left pane.

In the left pane, select sharing.

Under Additional settings, select the Limit external sharing using domains check box. From the drop-down list, choose

## VCE & PDF GeekCert.com

## https://www.geekcert.com/ms-302.html

2021 Latest geekcert MS-302 PDF and VCE dumps Download

either Don\\'t allow sharing with users from these blocked domains to deny access to targeted domains or Allow sharing only with users from these domains to limit access to only to the domains you list.

List the domains (maximum of 1000) in the box provided, using the format domain.com.

References:

https://docs.microsoft.com/en-us/sharepoint/restricted-domains-sharing

## **QUESTION 3**

## DRAG DROP

Your company has a Microsoft SharePoint Online subscription.

The company developers a new SharePoint app.

You need to ensure that the app is available automatically to users in a specific site collection without requiring the users to install the app.

You create an App Catalog site collection.

Which three actions should you perform in sequence next? (Choose three.) To answer, move the appropriate actions from the list of actions the answer area and arrange them in the correct order.

Select and Place:

## From the App Catalog site, go to Settings and then add the app. Create a subsite in the App Catalog site collection. Upload the app to the App Catalog site. In the Managed Paths section, configure the site collection.

Correct Answer:

## https://www.geekcert.com/ms-302.html

2021 Latest geekcert MS-302 PDF and VCE dumps Download

# Answer Area Upload the app to the App Catalog site. Create a subsite in the App Catalog site collection. In the Managed Paths section, configure the site collection.

Step 1: Upload the app to the App Catalog site.

After you have uploaded the app, you then must add it as an app to the App Catalog site so that it appears on the Site Contents page for the App Catalog itself.

Step 2: From the App Catalog site, go to Settings and then add the app

Step 3: In the Managed Paths sections, configure the site collection.

On the Manage App Deployments page, type the URL for each site collections to which you want to deploy the app, and then click Add to add it to the list.

In the Managed Paths section use the Add button to specify which managed paths should have this app available.

## References:

https://docs.microsoft.com/en-us/sharepoint/use-app-catalog

### **QUESTION 4**

You have a Microsoft 365 subscription.

You need to prevent all users except for a user named User1 from uploading video to Microsoft Stream channels and creating Stream channels. User1 must be able to create a channel and upload video to the created channel.

Which two actions should you perform? Each correct answer presents part of the solution.

NOTE: Each correct selection is worth one point.

- A. Turn on Restrict companywide channel creation and add the Office 365 group associated to the channel as an unrestricted user
- B. Add User1 to the Office 365 group associated to the channel
- C. Turn on Restrict video uploads and add User1 as an unrestricted user
- D. Turn on Restrict companywide channel creation and add User1 as an unrestricted user

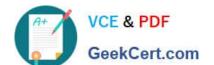

## https://www.geekcert.com/ms-302.html

2021 Latest geekcert MS-302 PDF and VCE dumps Download

E. Turn on Restrict video uploads and add the Office 365 group associated to the channel as an unrestricted user

Correct Answer: CD

By default, everyone can upload content and create companywide channels in the entire organization, as shown in the screenshot below. However, you can restrict content creation for everyone and allow only specific individuals or security

groups by turning the Restrict Microsoft Stream uploads flag ON.

References:

https://docs.microsoft.com/en-us/stream/restrict-uploaders

## **QUESTION 5**

You have a SharePoint Server farm.

The root site collection has a URL of http://sharepoint.contoso.com. You install and configure Workflow Manager on a server that has an FQDN on workflow.contoso.com. Workflow administrators report that they cannot create SharePoint

2013 workflows from SharePoint Designer in http://sharepoint.contoso.com.

You need to ensure that the workflow administrators can create SharePoint 2013 workflows.

Which command should you run?

- A. Set-SPWorkflowConfig ebapplication http://sharepoint.contoso.com DeclarativeWorkflowsEnabled \$true
- B. New-SPWorkManagementServiceApplicationProxy ame \\'Work Management Service Application Proxy\\' erviceApplication \$sa
- C. New-SPWorkManagementServiceApplication ame \\'Work Management Service Application\\' pplicationPool \\'SharePoint Web Services Default\\'
- D. Register-SPWorkflowService SPSite http://sharepoint.com
- -Allow0AuthHttp -WorkflowHostUrl http://workflow.contoso.com:12291
- -ScopeName SharePoint Force

Correct Answer: D

MS-302 PDF Dumps

MS-302 VCE Dumps

MS-302 Braindumps

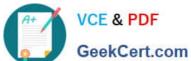

To Read the Whole Q&As, please purchase the Complete Version from Our website.

## Try our product!

100% Guaranteed Success

100% Money Back Guarantee

365 Days Free Update

Instant Download After Purchase

24x7 Customer Support

Average 99.9% Success Rate

More than 800,000 Satisfied Customers Worldwide

Multi-Platform capabilities - Windows, Mac, Android, iPhone, iPod, iPad, Kindle

We provide exam PDF and VCE of Cisco, Microsoft, IBM, CompTIA, Oracle and other IT Certifications. You can view Vendor list of All Certification Exams offered:

https://www.geekcert.com/allproducts

## **Need Help**

Please provide as much detail as possible so we can best assist you. To update a previously submitted ticket:

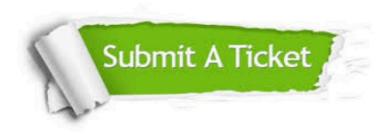

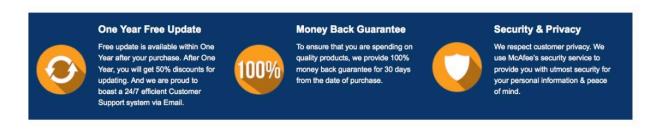

Any charges made through this site will appear as Global Simulators Limited. All trademarks are the property of their respective owners. Copyright © geekcert, All Rights Reserved.